# Easy Computerized Control and Monitoring

An economical way to monitor sensors and actuate electrically operated devices using a computer, external controller and a BASIC language interpreter

# By Daniel N. Eggert

ersonal computers can be used for a wide variety of things other than processing words and crunching numbers. For example, they can be used as monitoring and controlling devices for a home or business security system or as climate controllers. Model railroaders can use their computers to automate their layouts. Computers can also be used during the Christmas season to control lighting displays. In fact, there is almost no end to what you can control with a personal computer.

How you go about achieving control of electrically powered devices and appliances with a computer is rarely as simple as thinking up applications. And if you go the commercial hardware/software route, you can almost certainly bet on fairly high prices for the hardware and software needed to accomplish such control. With the hardware controller described here and a BASIC language interpreter, however, the cost can be kept reasonably low.

Unlike many commercial controllers, the one described here does not occupy a slot in your computer. Instead, it works through one of the se rial ports on your computer. Connection between controller and computer is via a simple three -conductor cable that carries the receive -data, transmit -data and ground lines. Ad-

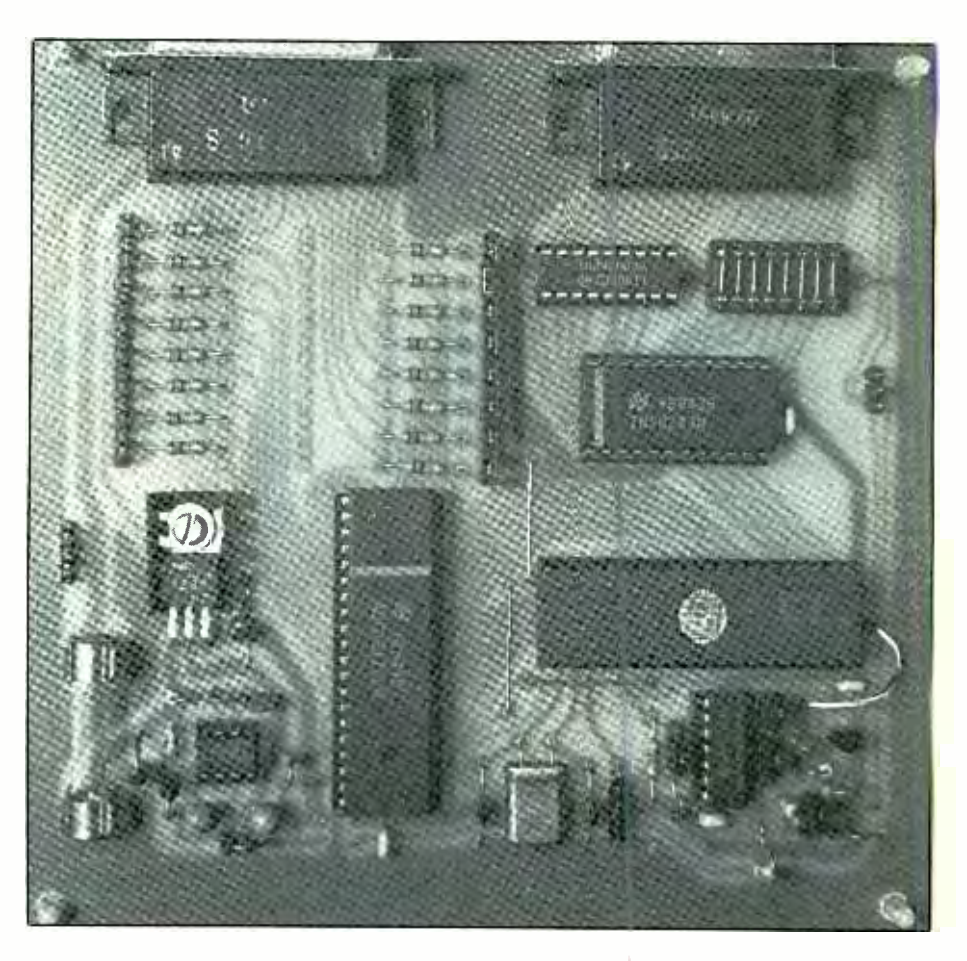

ditionally, the project has its own acoperated power supply. Thus, the controller can be located remotely from the computer, closer to any sensors that must be monitored and devices that must be actuated.

Accompanying the controller project is a test fixture and an operating BASIC program for it. This test fixture can be used as an aid to understanding programming and operation of the controller.

Many input/output configurations are possible with the 16 eightbit analog inputs and 16 digital I/O

Fig. 1. Complete schematic diagram of controller circuitry.

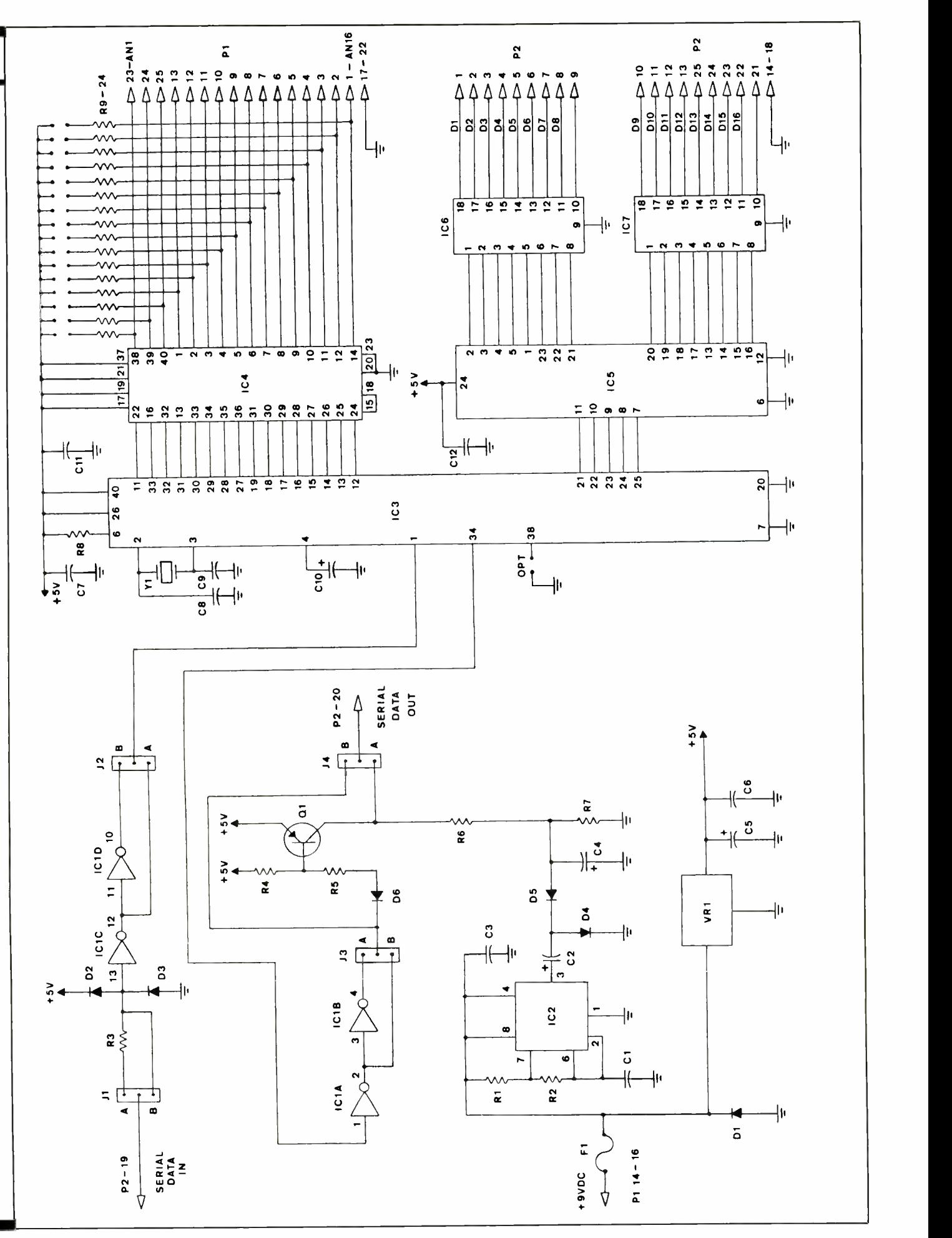

Say You Saw It In Modern Electronics Say You Saw It In Modern Electronics And Say You Saw It In Modern Electronics

lines on the controller. The analog inputs can also be used as digital inputs in applications where a large number of digital inputs are required. The 16 digital/O lines can be split into two eight -bit ports, each of which can be used as either input or output.

The controller is designed to re spond to 10 input/output commands that can easily be generated within a BASIC program. Detailed examples on how to generate BASIC command statements are included here to help you get the project up and running.

# About the Circuit

Use of an 8748 single-chip microcomputer that takes the place of many individual logic chips that would otherwise have been required made it possible to produce the simple circuit design shown in Fig. 1. Microcomputer chip 1C3 is the heart of the circuit. One of the functions of this chip is to emulate a UART configured to transmit and receive at 1,200 baud with no parity, eight data bits and one stop bit. It waits for an eight -bit command byte, receives the byte and then decodes and executes the command represented by the byte.

Another function of IC3 is to control 16-channel multiplexed eight-bit analog<sub>zt</sub>o-digital  $(A/D)$  converter IC4. The analog inputs are connected to the controller via plug  $PI$ . Pull-up resistors R9 through R24 are provided for the analog input lines. These resistors can be jumpered to the  $+5$ -volt bus when an analog input is used as a simple digital input with a switch or relay-contact closure. Two commands read the eight upper and eight lower analog inputs as though they were digital inputs.

Input/output expander  $\textit{IC5}$  is also controlled by 1C3. The digital lines from  $ICS$  are split into two eight-bit ports. Each eight-bit port can be either an input or an output. If the first eight digital I/O lines are to be used as outputs, IC6 must be installed in the controller circuit. Integrated cir-

Semiconductors D1, D4, D5-1N4004 silicon rectifier diode D2,D3,D6-1N914 or similar silicon signal diode IC1-74LS04 hex inverter  $IC2 - 555$  timer IC3 -8748 single -chip microcomputer (must be programmed-see Note below) IC4- ADC0817 multiplexed 8 -bit analog -to- digital converter 1C5-8243 input/output expander IC6,IC7-ULN2803A Darlington array<br>Q1-2N3906 or similar silicon pnp transistor  $VR1 - 7805 + 5$ -volt fixed regulator **Capacitors** C1- $-0.01 - \mu$ F ceramic disc C2, C4, C5- $-10$ - $\mu$ F, 15-volt electrolytic C3, C6, C7, C11, C12-0.1- $\mu$ F ceramic disc C8, C9-22-pF ceramic disc C10 $-10$ - $\mu$ F, 15-volt electrolytic Resistors ( $\frac{1}{4}$ -watt, 10% tolerance)  $R1 - 1,500$  ohms R2, R4, R9 thru R24-10,000 ohms  $R3 - 2,200$  ohms  $R5 - 2,700$  ohms  $R6 - 470$  ohms R7, R8-4, 700 ohms Miscellaneous  $F1 - \frac{1}{4}$ -ampere slow-blow fuse P1, P2-DB-25S right-angle, pc-mount connector  $Y1 - 6.000 - MHz$  crystal with wire leads

Printed -circuit board or perforated board with holes on 0.1 -inch centers and suitable Wire Wrap or soldering<br>hardware (see text); suitable enclosure (see text); sockets or Molex Soldercons for all DIP ICs; 50 singlerow male header pins; 20 shorting socket jumpers; two 16-pin male header plugs; 9-volt dc, 250-mA plug -in power supply and matching chassis-mount jack; pc clips for F1: machine hardware; hookup wire; solder; etc.

PARTS LIST (Controller)

Note: The following items are available from D. Eggert, 3527 E. Edgemore Dr., Appleton, WI 54915: Silk -screened pc board, \$13; programmed 8748 microcomputer chip, \$14; 8740 assembly -language listing, \$5. Also available is a  $5\frac{1}{4}$ -inch diskette containing the test fixture BASIC program and machine -language call for TRS-80 Model 1 for \$5.00. Add \$1 per order for P&H. A home security system BASIC program on 5<sup>1</sup>/<sub>4</sub>-inch diskette can be obtained for \$5 from B. Pelon, 1609 Grant St., Little Chanute, WI 54140.

#### Parts Suppliers

Digi-Key Corp. 701 Brooks Ave. S. Thief River Falls, MN 567-1-0677 1- 800 -344 -4539

#### Jameco Electronics

1355 Shoreway Rd. Belmont, CA 94002 415 -592 -8097

#### JDR Microdevices

110 Knowles Dr. Los Gatos, CA 95030 1- 800 -538 -5000

cuits IC6 and IC7 are Darlington transistor arrays whose output transistors are capable of sinking 500 milliamperes and will withstand up to 50 volts in the off condition. Maximum continuous power dissipation of a single Darlington pair is 1 watt, and total power dissipation for the complete IC is 2.25 watts. The Darlington arrays can directly interface to light emitting diodes, relays and solidstate switching modules.

Each Darlington pair in IC6 and 1C7 has an internal clamping diode,

and all eight of these diodes have a common connection at pin 10 of the IC. The common leads of the clamping diodes are available at pins 9 and 21 of plug P2 and can be used when driving relay coils.

To use eight digital I/O lines as inputs, a 16 -pin header plug with jumpers from pin 1 to pin 18, pin 2 to pin 17, pin 3 to pin 16, etc., is installed in the circuit in place of IC6 or 1C7. The jumpers connect the I/O lines directly to plug  $P2$ , which is the digital  $I/O$ connector in this circuit. Installation

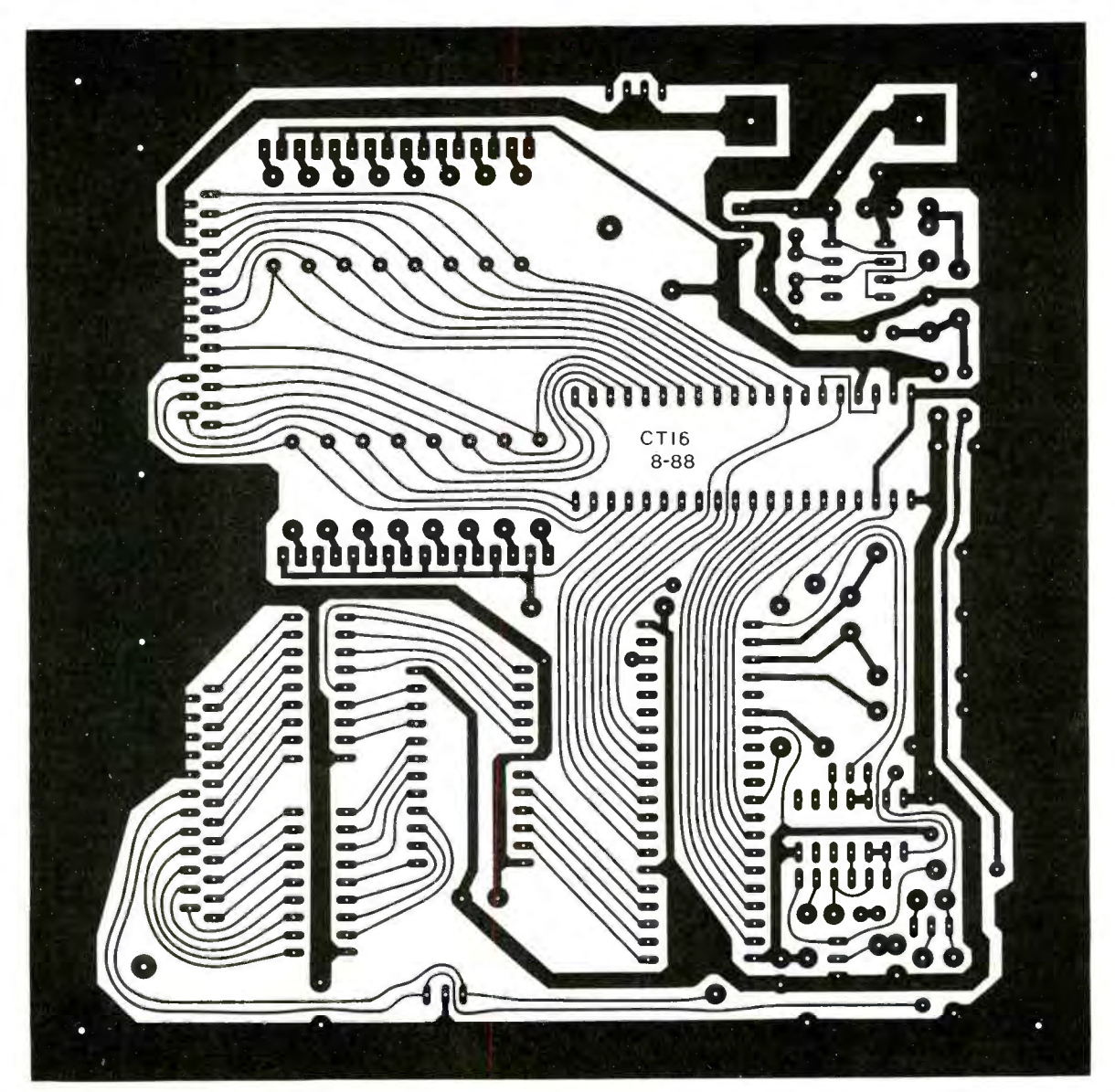

Fig. 2. Actual-size etching-and-drilling guides for top and bottom of double- sided printed-circuit board required for assembling project.

of this plug is in the uppermost portion of the IC socket, which leaves socket pins 9 and 10 unoccupied.

The serial interface circuitry is simple but versatile. Jumper options are provided in the circuit for receive and transmit data -line signal polarity and for TTL or RS -232 interfacing. When *J1* and *J4* are jumpered to position A, the interface is configured for RS-232 communication. When they are jumpered to position B, the interface is configured for TTL communication. Jumpers J2 and J3 permit selection of signal polarity. For a typical RS-232 interface configuration, all four jumpers should be in position A.

The bipolar RS-232 output is  $+5$ volts. The negative voltage for the RS -232 output option is generated by the IC2 555 timer circuit. The 555 timer is configured here to operate as<br>a high-frequency astable multivibrator. Frequency of oscillation for this circuit is determined by the values selected for CI, RI and R2. Capacitor C2 is charged through diode D4

when pin 3 of IC2 goes high. When pin 3 goes low, C4 partially charges through D5, diverting some of the charge from C2. After powering up the circuit, a few oscillator cycles are required to fully charge C4.

Serial data output at pin 34 of IC3 goes to pin 1 of ICI for buffering and optional signal inversion. RS-232 output driver transistor QI receives its input from pin 2 or pin 4 of IC1, which pin depending on option jumper  $J3$ . Diode  $D6$  in the input circuit of QI ensures that the transistor

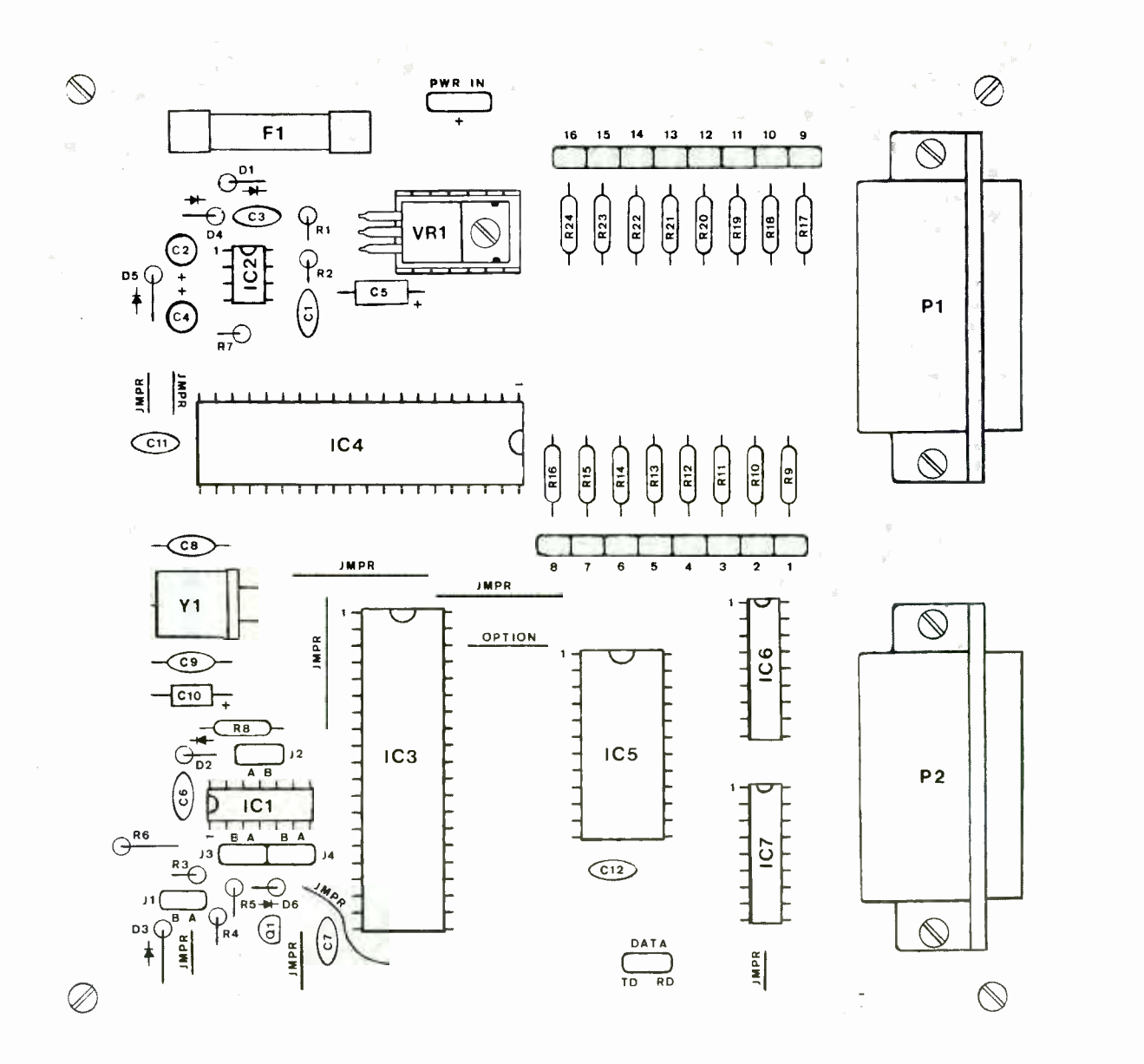

Fig. 3. Wiring diagram for pc board.

gets cut off when the output of ICI goes high. You can replace D6 with a high- efficiency light-emitting diode and change the value of R5 to 1,800 ohms if you wish to have a convenient activity indicator.

If option jumper  $J4$  position A is selected, the serial output data will be RS -232 compatible. Selecting position B for this jumper makes the output data TTL compatible.

Received serial data enters the circuit ar pin 9 of P2 and is routed directly to option jumper J1. Diodes  $D2$  and  $D3$  and resistor  $R3$  make up a limiting circuit that converts the bipolar RS -232 input signal to a TTL level when option jumper is in position A. Option jumper  $JI$  is installed at position B when the incoming serial data is TTL compatible. The serial input is then buffered by  $\textit{IC1}$  and is optionally inverted by jumper J2, after which it goes to pin 1 of IC3, where it is processed.

If you wish to expand the I/O capabilities of the project, you can use two controller boards in parallel. In

this event, the serial receive and transmit data lines must be connected in parallel and an option jumper must be connected from pin 38 of IC3 to ground in one of the controller circuits. With this arrangement, when the most-significant bit (MSB) in the command byte is a logic 1, the controller with the option jumper installed will execute the command. When the MSB in the command byte is a logic 0, the controller without the jumper will exe cute the command.

1**.** 1211 - 1211 - 1211 - 1211

11111111

Fuse Fl and rectifier diode DI were designed into the circuit to prevent damage to the circuit in the event that the polarity of the input power is accidentally reversed. Fixed <sup>5</sup>-volt regulator VRI easily handles the modest 90 milliamperes of current drawn by the circuit.

### **Construction**

Though you can build this circuit on perforated board that has holes on 0.1 -inch centers using suitable Wire Wrap or soldering hardware, a printed-circuit board is highly recommended. You can fabricate your own board using the actual-size etching -and- drilling guide in Fig. 2 or purchase a ready-to-wire board from the source given in the Note at the end of the Parts List.

When you have the pc board ready to be wired, place it in front of you in the orientation shown in Fig. 3. Begin populating the board by installing and soldering into place the various jumpers, plugs and sockets for all DIP ICs. Do not install the ICs in their respective sockets until after preliminary voltage checks have been made.

Continue populating the board by installing and soldering into place the resistors, then the capacitors, diodes and transistor. Make certain before you solder any leads to the copper pads on the bottom of the board that the electrolytic capacitors and diodes are properly oriented and that the transistor is properly based.

Note in Fig. 3 that some resistors and all diodes mount on -end. The resistors that mount on-end are R1 through R7. All other components mount flat against the top surface of the board.

If you decided to use the transmit-activity LED in your controller, omit diode D6 and use an 1,800 -ohm resistor for RS. Install the LED via 3- inch -long hookup wires attached to each lead and insulated with small-<br>diameter heat-shrinkable tubing.

Make sure you install the LED in the D6 holes in the same polarity as indicated for the diode before soldering the wires to the copper pads on the bottom of the board.

Bend the leads of the crystal at a 90- degree angle to one side of its case. Plug the leads into the appropriate holes in the board and push the crystal flat against the top surface of the board. Using heat judiciously, solder the leads of the crystal to the copper pads on the bottom of the board.

Install and solder into place the two clips for the fuse. When the clips cool, plug into them the fuse. Bend the pins of the voltage regulator at a 90- degree angle toward the rear of the case at the point where they just begin to widen. As mentioned above, there is no need to use a heat sink for the voltage regulator. However, if you decide to use one, use heattransfer compound between the heat sink and regulator. Plug the pins of the regulator into the appropriate holes in the board and secure it in place with a 4-40  $\times$  ¼-inch machine screw, nut and lockwasher. Then carefully solder the pins of the regulator into place.

Finish up wiring the circuit -board assembly by installing and soldering into place the various wire jumpers. Regardless of how you configure the circuit, nine such jumpers must be installed. Use solid bare hookup wire or cut -off resistor leads for the short jumpers and insulated solid hookup wire for the long ones. Route the jumper wire that passes the lower -left corner of IC3 as shown. Now install and solder into place any other jumper wires that will be required when the circuit is put into service.

As mentioned above, you can increase the I/O capabilities of the controller by using two circuit -board assemblies in parallel. If you are doing this, install the OPTION jumper wire shown in the center of Fig. 3 on only one board.

For the time being, place the head-

ers on the position A jumper pins for JI through J4 so that they will not become lost.

Using heat judiciously, pool a small blob of solder on the top surface of the case of the crystal in line with the unoccupied hole in the circuit board. Pass one end of a bare hookup wire through the hole from the solder side of the board and bend it over the case of the crystal. Again using heat judiciously, solder the end of this wire to the case of the crystal using the solder you previously pooled on it. Then solder the other end of the wire to the copper pad on the bottom of the board and clip away any excess.

Except for installation of the DIP ICs in their respective sockets, this completes wiring of the circuit -board assembly.

You can use any type of enclosure that will comfortably accommodate the circuit -board assembly. If you can obtain one, a case that measures roughly 6% inches square by about  $1\frac{1}{2}$  inches deep  $(2\frac{1}{2})$  inches deep if you plan on housing two controller assemblies in the same enclosure) is ideal. Also, though you can use an all -metal enclosure for the project, it is better to use one that is mostly or all plastic to make it easier for you to make the cutouts for plugs P1 and P2.

Begin machining the enclosure by placing the circuit -board assembly inside it and marking on its floor where to drill the four mounting holes for the board. Mark the locations of the slots for Pl and P2 (for both controllers if you built two and are housing them in the same enclosure). Also mark the location in which to drill the jack for the power supply you will be using. Locate this jack near where  $FI$  will be when the circuit -board assembly is mounted inside the enclosure.

Remove and set aside the circuitboard assembly. Then drill the four holes through the floor and jack hole through the side wall. Use whatever tools are necessary to carve out the two connector slots. Also, if you

have decided to use the LED activity indicator, drill a hole for it in a location where the LED will be easily seen with the project in operation. Replace the circuit -board assembly inside the enclosure and check that the connector slots are large enough and accurately located.

Before actually mounting the circuit -board assembly inside the enclosure, double check all component installations (except the DIP ICs, which should not be installed at this time) for appropriate values or types and orientations. When you are satisfied that all component installations are correct, turn over the circuitboard assembly and carefully examine it for missed solder connections, poorly soldered connections and inadvertent solder bridges, especially between closely spaced IC pads and conductors. Solder any missed connections and reflow the solder on any connection that appears suspicious. Use desoldering braid or a vacuumtype desoldering tool to remove solder bridges.

When you are certain that the circuit -board assembly is properly wired and soldered, mount it inside the enclosure using  $\frac{1}{4}$ -inch metal spacers and 4-40 machine hardware or plastic pc board mounting clips. Then install  $IC2$  in its socket; make sure it is properly oriented and that no pins overhang the socket or fold under between IC and socket.

Now prepare the cables that will interconnect the project with your computer. Prepare as many cables as needed, depending on whether you built one or two controller circuitboard assemblies. You can make each cable from scratch or start with already made up cables. Wiring details for the cables are shown in Fig. 4, one for using a DB-9S connector that goes to an AT or compatible computer and the other for using a DB-25S connector that goes to PC/ XT or compatible computer. Only three conductors are required in either case, one for transmit, one for

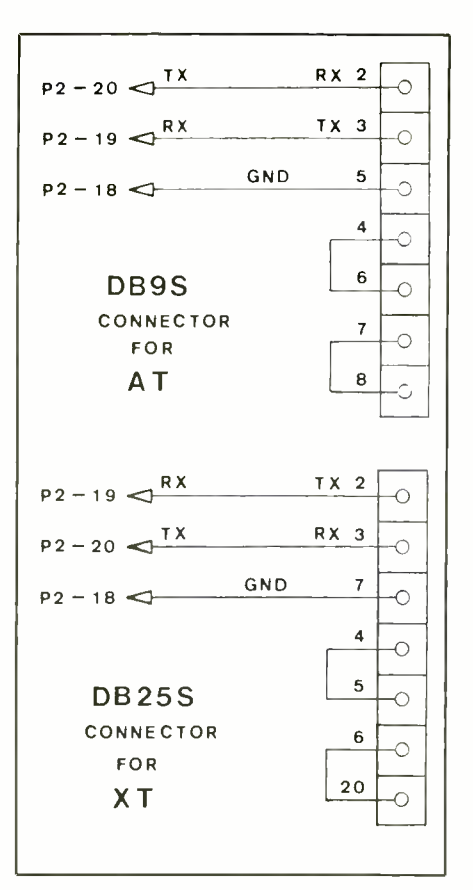

Fig. 4. Wiring diagrams for cable-toconnector hookups for DB-9 (upper) and DB-25 (lower) serial connectors.

receive and one for the common ground return. Choose the wiring arrangement that suits the particular computer you will be using with the controller project.

# Command Summary

Figure 5(A) graphically illustrates the bit positions of the variables in the following example BASIC statements. The first statement is an ex ample of how command 1 is used:

#### PRINT #1,CHR\$((CH-1)\*4) + CN)

"Command Number" CN is bits 0 and 1 of the output command byte. Command Number 0 is not used. If  $CN = 0$ , the controller will ignore the command if only one controller board is used and the OPTION jumper is not installed. If  $CN = 1$ , the controller will respond by sending back to the computer an analog input using "CH" as analog "CHannel" numbers 1 through 16.

In the above sample statement, 1 is subtracted from the channel number (CH) to convert it to a four-bit value<br>from  $0$  to 15. It is also multiplied by 4 so that it occupies bit positions 2 through 5 in the output command byte. For command number 2, the variable OS is added to the BASIC statement in the following manner:

PRINT#1,CHR\$((OS\*64) +  $((CH-1)*4) + CN$ 

If  $CN = 2$ , the controller changes the state of a digital output using CH as digital output channel numbers 1 through 16.

OS is the "Output State." If  $OS =$ 0, the digital output addressed by CH is turned off, and if  $OS = 1$ , it will be turned on. In the above statement, OS is multiplied by 64 so that it occupies bit position 6 in the output command byte.

After digital output command 2 is sent, the controller sends back to the computer an "ACK" code (6) to ACKnowledge that the command was received and executed. The above statement can be used for both commands 1 and 2. The OS variable is not used by analog input command 1, but it can remain in the statement. OS must be either 0 or 1.

The variable "MX" is now added to the BASIC statement as follows:

 $PRINT#1$ <sub>v</sub>CHR\$( $MX*128$ ) +  $(OS*64) + ((CH - 1) + CN)$ 

Before decoding any commands, the controller always checks bit 7, which is the most-significant bit (MSB), to see if the command is to be executed or ignored. This depends on whether or not the jumper from pin 38 of ICI to ground is installed.

MX is multiplied by 128 so that it occupies position 7 in the output command byte. MX must be either 0

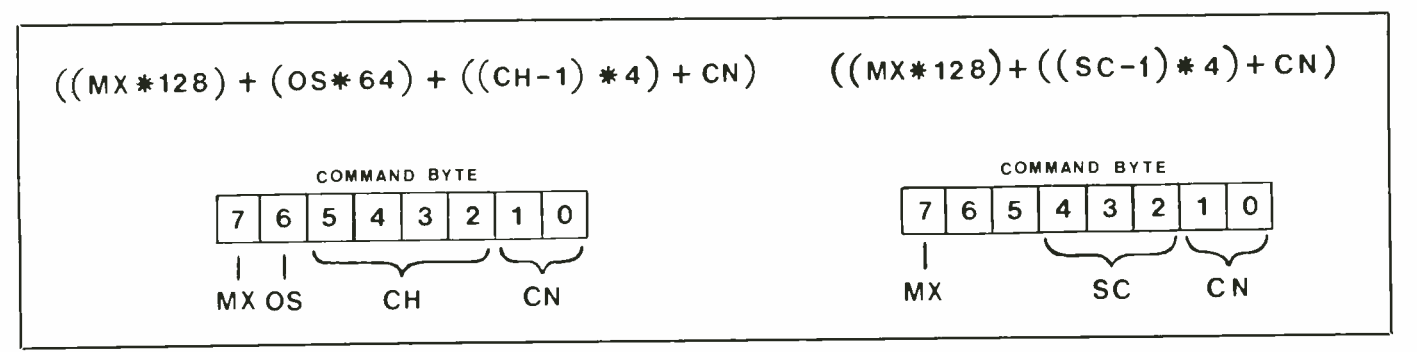

Fig. 5. Bit positions for variables in sample BASIC statements used in text.

or 1 if it is included in the statement.

The remaining eight commands will use the following BASIC statement example:

 $PRINT#1, CHR$((MX*128) +$  $(SC - 1)*4 + CN$ 

Figure 5(B) graphically illustrates the bit positions of the variables in this statement. Variable SC, the "Sub Command," replaces CH in the previous statements and is subcommand statement numbers 1 through 8.

CN must equal 3 for all of the following eight sub -commands. In the above statement, 1 is subtracted from sub -command SC to convert it to a three -bit value from 0 to 7. It is also multiplied by 4 so that it occupies positions 2, 3 and 4 of the output command byte.

If  $SC = 1$ , the controller responds by reading the lower eight digital I/O lines as inputs and sends them to the computer as an eight-bit byte. If  $SC = 2$ , the controller reads and sends the upper eight lines.

If  $SC = 3$ , the controller responds<br>by outputting the next byte that it receives to the lower eight digital I/O lines. If  $SC = 4$ , the controller outputs the next byte received to the upper eight I/O lines.

For sub -commands 3 and 4, the controller acknowledges the command byte and data byte by sending an ACK code (6) back to the computer after receiving each byte.

If  $SC = 5$ , the controller responds

by reading the lower eight analog inputs as if they were digital inputs and sends them to the computer as an eight-bit byte. If  $SC = 6$ , the controller reads and sends the upper eight analog inputs.

For sub -commands 5 and 6, if an analog input is greater than 2 volts, it will be a logic 1; if it is less than or equal to 2 volts, it will be a logic O.

If  $SC = 7$ , the controller responds by reading the lower eight analog inputs and sends them to the computer as a string of eight consecutive bytes. If  $SC = 8$ , the controller reads and sends the upper eight analog inputs.

The ACK code (6) that is sent back to the computer when command 2 and sub -commands 3 and 4 are exe cuted may appear to be a waste of time. However, this is the only way to test for proper communication between the computer and controller. It is not necessary to input the ACK code after execution of these commands.

If the ACK code is not input, you must generate some amount of delay to allow it time to send the ACK code and get ready to receive the next byte. It cannot receive and transmit data simultaneously as your computer can! Maximum reliable operating speed can be obtained by inputting the ACK code before sending the next output command byte to the controller.

The following decimal values shown in parentheses can be used as the output command byte instead of using the above sample statement for the sub-commands:  $SC1 = (3)$ ,  $SC2 = (7)$ ,  $SC3 = (11)$ ,  $SC4 = (15)$ ,  $SC5 =$ (19),  $SC6 = (23)$ ,  $SC7 = (27)$  and SC8  $=(31)$ . If two controller cards are used to expand the I/O capabilities of the project, the decimal value 128 must be added to this value if the subcommand is intended for the controller that has the OPTION jumper installed in it.

# Test Fixture

The test fixture mentioned at the beginning of this article is shown in Fig. 6 plugged into  $PI$  and  $P2$  on the controller board. Schematic details of the circuitry for the test fixture are shown in Fig. 7. References to PI and  $P2$  in Fig. 5 indicate where the various connections are to be made to the analog input and digital output lines on the controller circuit -board assembly via the DB-25 connectors.

Power for the analog and digital inputs of the test fixture is obtained from the same 9-volt dc source used for powering the controller circuitry. Voltage regulator VR1 reduces the incoming 9 volts to the required <sup>5</sup> volts dc. Caution: Never apply a potential that is greater than 5 volts dc to any analog or digital input line in the controller. Otherwise, one or more solid-state devices in the project is almost certain to result.

You can assemble this circuit on a rigid % -inch thick plastic panel or 16 gauge metal panel, using all-new components or components you may already have on hand. Switches S1

# Easy Computerized Control and Monitoring

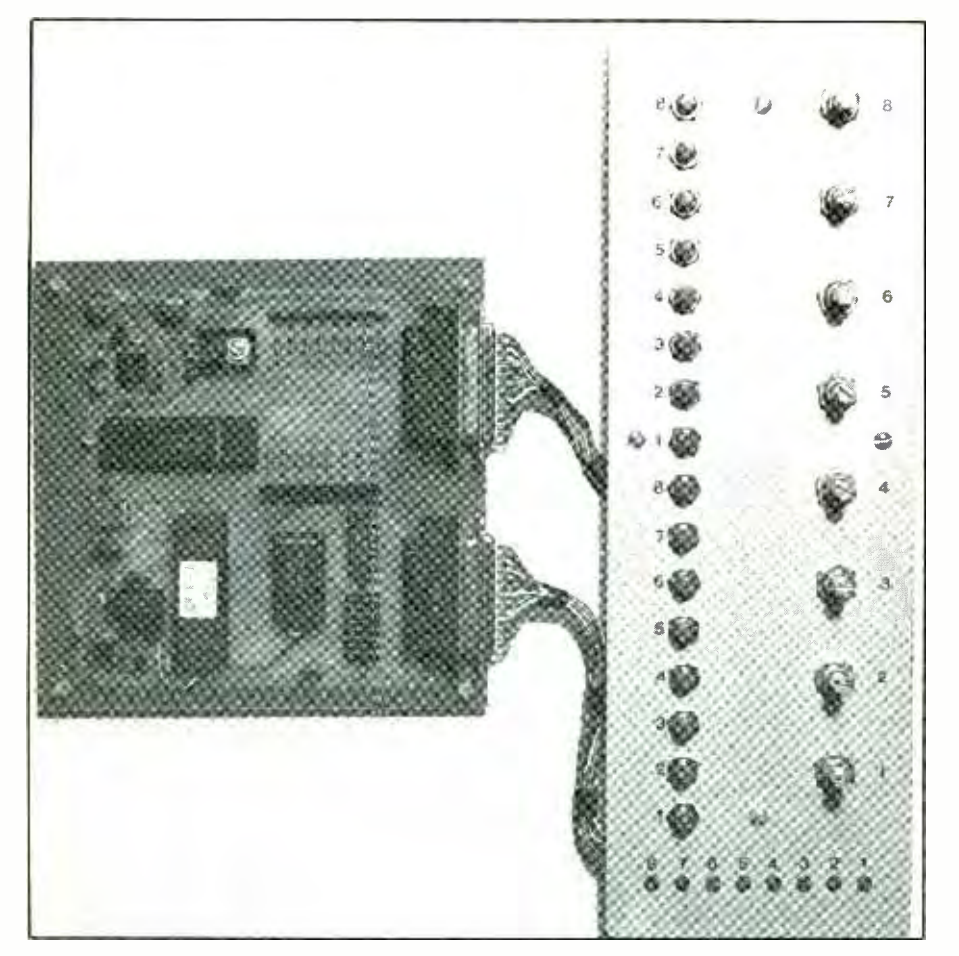

Fig. 6. Wired project and test fixture shown connected together. Not shown is three-conductor serial-in, serial-out and ground cable that goes to computer.

through  $S16$  are ordinary normallyopen, momentary spst pushbutton types. Use any type of visible lightemitting diodes for D1 through D8. Also, almost any type of panelmount potentiometers can be used for R17 through R24. Resistance values are not critical to circuit performance, but it is recommended that you limit value selections to the range from 1,000 to 50,000 ohms.

As you can see in Fig. 7, the circuitry for the test fixture is simple and straightforward. No circuit boardprinted-circuit or otherwise--is needed to wire together the circuit. In fact, you mount all components either directly on the metal or plastic panel or, as in the case of resistors RI through R8 and the cathode connections of light-emitting diodes  $DI$  through D8, via suitable terminal strips secured to the panel. Use terminal strips that have no lugs electrically connected to their mounting tabs.

Machine the plastic or metal panel as needed. That is, drill the mounting holes for the pots, switches and LEDs, making the latter just large enough to accommodate the LEDs with a bit of pressure. Also, drill holes for mounting any terminal strips you will be using and the voltage regulator and four holes with which to mount the assembly.

After machining a metal panel, deburr all holes to remove sharp, ragged edges. Scrub the panel to remove dirt, grease and grime and thoroughly dry it. Then use a dry- transfer lettering kit or a tape labeler to label each switch, LED and control hole as shown. If you use dry-transfer lettering, protect it from abrasion with two or more light coats of clear acrylic spray. Allow each coat to dry before spraying on the next.

When the panel is ready, mount the pots, switches and LEDs in their respective holes and the terminal strips near the LEDs. Use the hardware supplied with the switches and pots to mount these components. If any LEDs do not remain in place by friction fit, use a small daub of fastsetting epoxy cement on each.

If you use a plastic panel, place a small heat sink between it and VR1. If the panel is metal, the panel itself will be the heat sink, but use heattransfer paste and an insulator between the case of the regulator and panel and appropriate insulating hardware to mount the regulator.

When all components have been physically mounted in place on the panel, wire them together exactly according to Fig. 7, using point-topoint wiring. Check off each lead and conductor run as you make it, and make certain that the LEDs and Cl are properly polarized and that appropriate connections are made to voltage regulator VR1.

Start wiring the circuit with  $R1$ through  $R_3$ , connecting one end of each of these resistors to its own separate terminal -strip lug. Do not solder any of these connections just yet. Terminate the free leads of all eight resistors in a single terminal -strip lug. Also crimp one end of an appropriate length of hookup wire at this lug (do not solder the connection yet). If a single lug will not accommodate all these leads, the wire and one more wire, use two lugs, bridging them with a length of wire.

Slip a 1-inch length of small-diameter heat-shrinkable tubing onto the free end of the wire connected to the common lug of  $R1$  through  $R8$ . Crimp and solder the wire to the IN-PUT  $(+9V)$  lead of *VR1*. Slide the tubing over the connection and shrink it into place.

Interconnect one lug of S1 through S8 with a continuous length of bare hookup wire, terminating the end of this wire in a chassis grounding lug. Solder the connections at all switch lugs but not at the grounding lug. Do the same for one lug of S9 through S16, and repeat with one lug of the potentiometers (use lug 3, the one on the right when viewing the pots from the rear, for this run). Crimp the negative  $(-)$  lead of Cl to the lug. Again, do not solder the connection in both cases.

Crimp but do not solder one end of an appropriate -length hookup wire to the grounding lug. Slip a 1 -inch length of heat -shrinkable tubing over the free end of this wire and crimp and solder the wire to the OUTPUT  $(+5V)$  lead of the voltage regulator. Slide the tubing over the connection and shrink into place.

Crimp and solder one lead of R9 through  $R16$  to lug 1 of the potentiometers as shown in Fig. 7. Lengthen the other leads of the resistors as follows. First trim these leads to  $\frac{1}{2}$  inch in length and form a small hook in the stub. Crimp and solder appropriate-length hookup wires to the stubs. Slip a 1-inch length of heat-shrinkable tubing over the free ends of the wires. Slide the tubing over the connections to completely cover them and shrink into place. Crimp but do not solder the free ends of these wires to the unoccupied lugs of switches S9 through S16.

Clip the cathode lead of each LED to a length of  $\frac{1}{2}$  inch and form a small hook in the remaining stubs. Crimp and solder one end of appropriatelength hookup wires to the stubs. Slip a 1 -inch length of heat -shrinkable tubing over the free end of each wire. Slide the tubing up over the soldered connections and flush against the bottom of the LED cases and shrink into place.

Crimp and tack -solder the free ends of the cathode wires to separate terminal -strip lugs. Then repeat the entire operation for the anode leads

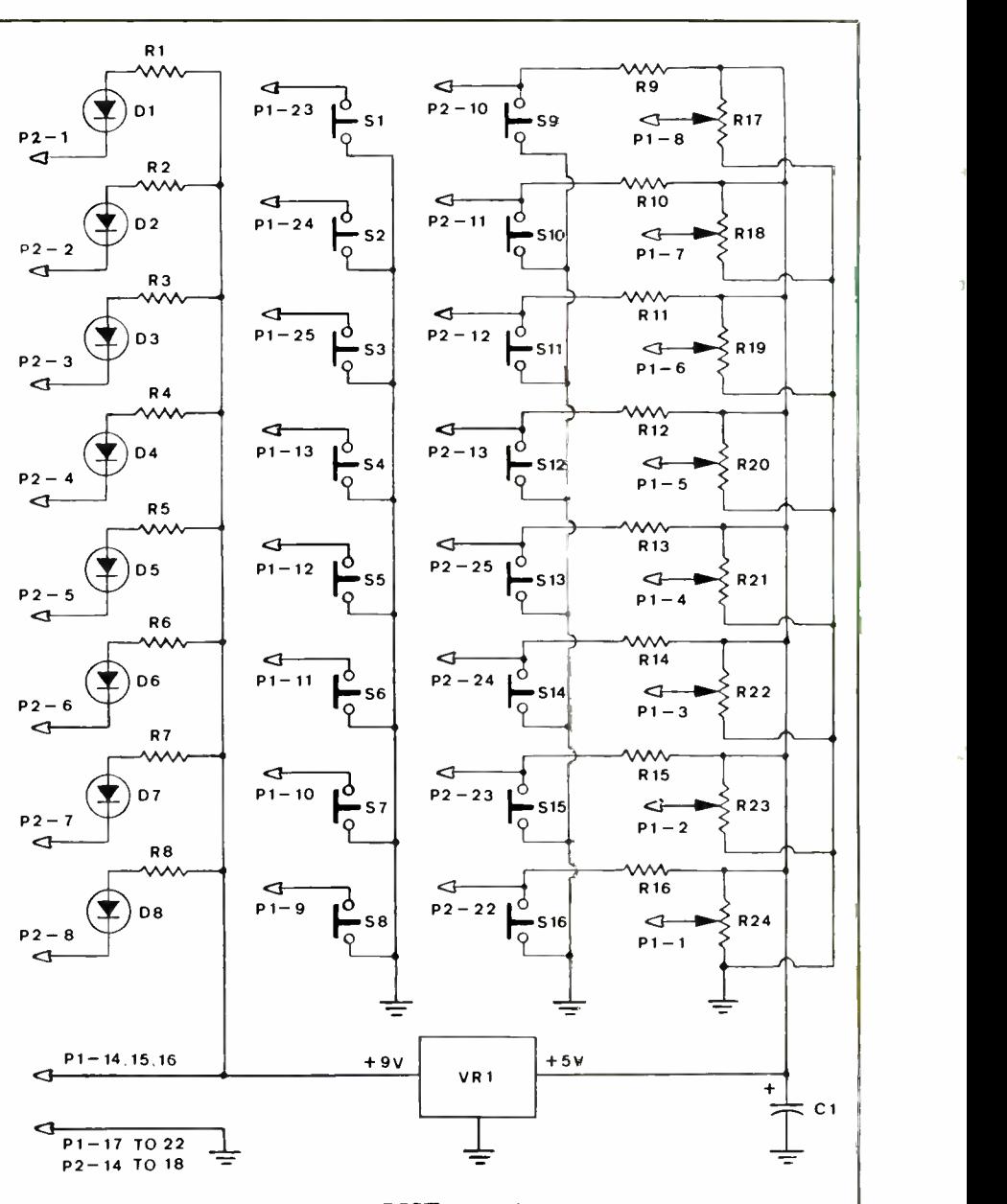

#### PARTS LIST (Test Fixture)

#### Semiconductors

D1 thru D8-Light-emitting diode  $VR1 - 7805 + 5$ -volt fixed regulator

#### **Capacitors**

 $C1 - 10 - \mu F$ , 15-volt electrolytic

Resistors ( $\frac{1}{4}$ -watt, 10% tolerance) R1 thru  $R8 - 470$  ohms

R9 thru R16-10,000 ohms

R17 thru R24-1,000-ohm to 50,000ohm panel -mount potentiometer (see text)

#### Miscellaneous

S1 thru S16-Momentary-action pushbutton switch (see text)

Two DB-25P connectors; connector to match serial I/O connector on computer (see text); terminal strips (see text); grounding chassis lug; rigid plastic or metal sheet (see text); small-diameter heat-shrinkable tubing;  $1\frac{1}{2}$ -inch spacers; ma-<br>chine hardware; stranded hookup wire; solder; etc.

Fig. 7. Schematic diagram of test fixture circuitry.

of the LEDs, this time terminating the free ends of the wires at the terminal strip lugs to which  $RI$  through R8 are connected.

You need two short 25-conductor cables, each terminated at one end in a DB-25 connector to mate with PI and  $P<sub>2</sub>$  on the controller circuitboard assembly. You also need another cable with three conductors and terminated in a DB -25 connector that plugs into the serial I/O connector on your computer. You can make these cables using stranded hookup wire and appropriate connectors.

When making the cables, strip  $\frac{1}{4}$ inch of insulation from only one end of each wire. Tightly twist together the fine conductors that are exposed and sparingly tin with solder. You need 35 wires that are 30 inches in length and three wires that are 36 inches in length. Prepare both ends of the latter three wires as described.

For the following steps, use the 30- inch -long wires. Crimp and solder the prepared end of eight wires to the lugs to which the cathodes of the LEDs are connected. Similarly, crimp and solder the prepared end of eight more wires to the unoccupied lugs of SI through S8, another eight wires to the lugs of S9 through S16 to which R9 through R16 are connected, and yet another eight wires to the center lugs of the potentiometers.

Now crimp the prepared ends of the three remaining wires to the lugs to which all eight leads of RI through R8 are connected and solder the connection. Then crimp and solder the prepared end of the remaining two 30- inch -long wires to the chassis grounding lug.

After making all connections, neatly bundle together the wires for PI and use plastic cable ties, waxed lacing cord or electrical tape to secure the bundle, ending about 6 inches from the unprepared end. Do the same for the wires for P2. Trim the wires in both bundles all to the same length, leaving at least 3 inches of unbundled length in both cases.

Strip % inch of insulation from the end of each wire in both bundles. Tightly twist together the exposed conductors and sparingly tin with solder. Use heat judiciously to minimize damage to the insulation.

Use your soldering iron to carefully heat the pin cups on both DB-25 connectors that will mate with Pl and P2 on the controller board and flow a small amount of solder into each. Make sure you get solder into only the cups and do not create solder bridges between the closely-spaced cups. To terminate each wire from the cables, simply heat the cup and plug into it the free end of the wire, remove the heat and allow to cool undisturbed.

Begin wiring the connectors by tack -soldering lengths of bare hookup wire to the pins 14, 15 and 16 posts and the pins 17 through 22 posts of the connector that will plug into  $PI$ . Position these wires near where the posts enter the plastic form that holds them in place on the DB-25 connector that will plug into PI on the controller board. Do the same for the pins 14 through 18 posts for the connector that will plug into P2 on the controller board.

Retrieve the three 36-inch-long wires you prepared. Connect one end of these wires to pins 17,18 and 19 of the P2 connector. Use electrical tape to secure these three wires together in a neat bundle along their entire length to within 3 inches of the free ends. Using the same procedure detailed above, terminate the free ends in a DB-25 or other connector that mates with the serial I/O connector on your computer. Terminate each wire at the appropriate serial data in, serial data out and ground connector pin for your computer. Use an ohmmeter or audible signal tracer to identify which wire goes to which pin in all cases.

Solder the ends of the cables to their respective connector pin cups. Again, make sure you do not create

unwanted solder bridges between the closely -spaced cups. Also, make sure that each connection is electrically and mechanically secure. When you are finished, mount the test-fixture assembly on a metal or plastic plate, using  $1\frac{1}{2}$ -inch spacers and suitable- length machine screws, nuts and lockwashers.

# Using the Test Fixture

After you double -check your work on the test fixture and are satisfied that it is correctly wired, plug the DB-25 connectors at the ends of its cable into their respective connectors on the controller board and the serial I/O connector on your computer. Plug the 9-volt dc power supply into its jack on the project and turn on both computer and controller.

Boot up your computer and load into memory the BASIC language interpreter. Then key into the computer the program listing given elsewhere in this article. Save the program to disk and then recall and RUN it. As the program runs, it will display on the video monitor screen of the computer three vertical columns of video inputs. The column on the left displays analog inputs 1 through 8. These are fed in as digital inputs using sub -command 5 and are displayed as 0s and 1s. The decimal value of all eight inputs combined is displayed just below this column.

If normally -open switches are used for SI through S8 in the test fixture, all 1s will be displayed on-screen in the column on the left. Pressing any of these switches to close its contacts causes the position in the column for that input to become a O.

The middle on- screen column displays analog inputs 9 through 16. These are input using command 1. Each input is displayed as a decimal value that is between 0 and 255, corresponding to the input potential of from 0 to 5 volts. You can change the values displayed for these inputs by varying the settings of the potentio-

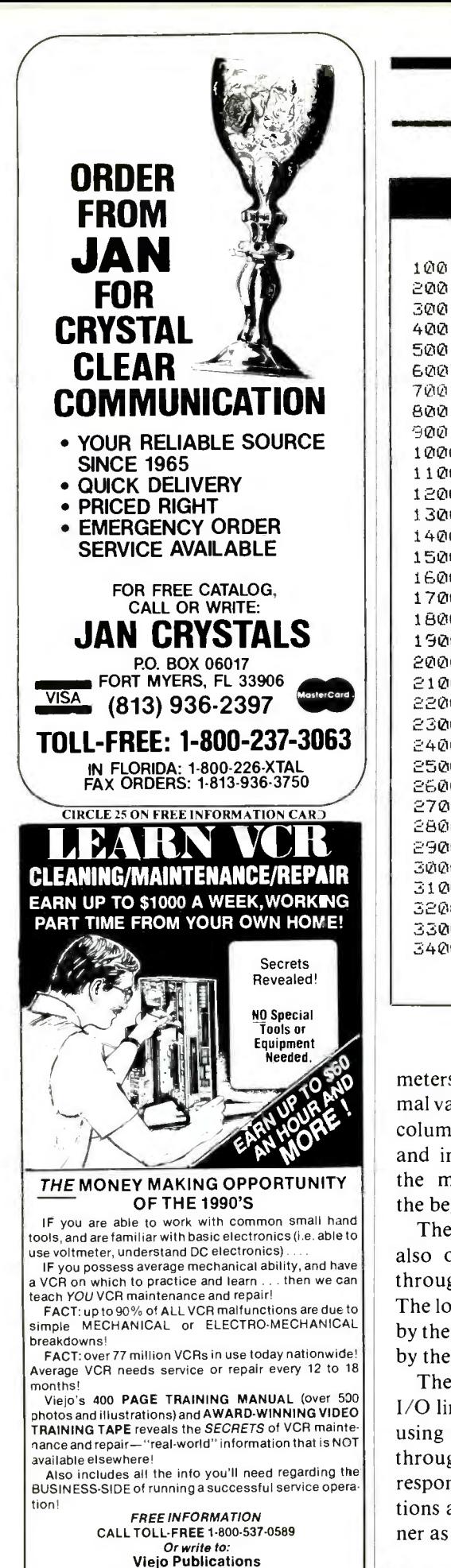

# Test Fixture BASIC Program Listing

```
100 CLS: PLC =O: OPEN "COM1:1200,N,8,1" AS #1 
200 PRINT#1, CHR$(19);: I=ASC(INPUT$(1,#1))
300 LOCATE 16,14: PRINT I," "; 400 COL=15: ROW=7: GOSUB 2700
500 PRINT #1,CHR$(7);: I= ASC(INPUT$(1, #1)) 
600 LOCATE 16,46: PRINT I," "; 700 Tt =I: COL =47: ROW =7: GOSUB 2700 
800 CN=1: ROW=14: COL=30
900 FOR CH=9 TO 16
1000 PRINT #1,CHR$(((CH- 1) *4) +CN);: I= ASC(INPUTsíi, #1)) 
1100 LOCATE ROW,COL: PRINT I," "; 1200 ROW=ROW-1: NEXT CH
1300 PLC=PLC+1: IF PLC=256 THEN PLC=0
1400 PRINT #1,CHR$(11);: 1= ASC(INPUT$(1, #1)) 
1500 PRINT #1,CHR$(PLC);: I= ASC(INPUT$(1, #1)) 
1600 LOCATE 16,30: PRINT PLC," "; 1700 IF TI () 126 THEN GOTO 200 
1800 PRINT #1,CHR$(11);: I= ASC(INPUT$(1, #1)) 
1900 PRINT #1,CHR$(0);: I= ASC(INPUT$(1, #1)) 
2000 FOR T = 1 TO 1000: NEXT T 2100 CN=2: FOR OS = 1 TO 0 STEP -1
2200 FOR CH = 1 TO 8 
2300 PRINT#1, CHR$((OS*64) +((CH-1)*4) +CN);
2400 FOR T = 1 TO 200: NEXT T 2500 I= ASC(INPUT$(1, #1)): NEXT CH: NEXT OS 
2600 GOTO 200 
2700 BV=128: FOR BIT=1 TO 8
2800 IF (1- BV)) =0 THEN GOSUB 3300 ELSE GOSUB 3400 
2900 NEXT BIT 
3000 FOR X =1 TO 8 
3100 LOCATE ROW,COL: PRINT SW(X); 
3200 ROW = ROW +1: NEXT X: RETURN 
3300 SW(BIT) =1: I =I -BV: BV =BV /2: RETURN 
3400 SW(BIT) =0: BV =BV /2: RETURN
```
meters on the test fixture. The decimal value displayed below the middle column is the program loop counter and increments one step each time the main program loops back to the beginning.

The program loop count value is also output to digital I/O lines 1 through 8, using sub -command 3. The loop count is displayed in binary by the eight LEDs that are controlled by these lines in the test fixture.

The right column displays digital I/O lines 9 through 16 and are input using sub-command 2. Switches S9 through S16 on the test fixture correspond to this column. Their conditions are displayed in the same manner as described for the left column.

Analysis of the test program is as follows:

1

Line 100 clears the screen, sets the program loop counter to 0 and opens COM1 for communication at 1,200 baud with no parity, eight data bits and one stop bit.

• Line 200 outputs sub-command 5 and then pauses for the input character from the controller.

• Line 300 prints the received input character.

• Line 400 sets up the screen display location variables and then executes a subroutine at line 2700 that displays each individual bit of the eight-bit input character as a 0 or a 1 on the screen in a vertical column.

• Lines 500, 600 and 700 are identical

3540 Wilshire BL. STE 310

to lines 200, 300 and 400, except that sub- command 2 is used and the inputs are displayed in the right column on the screen. This input character is also saved as variable "TI" to be tested later in the program.

Line 800 sets the command to 1 and sets up screen location variables before executing lines 900 through 1200, which inputs and displays analog inputs 9 through 16 in the center column on the screen.

• Line 1300 increments the program loop counter.

Lines 1400 and 1500 use sub -command 3 to output the program loop count to digital I/O lines 1 through 8.

• Line 1600 prints the program loop count below the middle column on the screen.

Line 1700 tests variable "TI," which is the saved value of digital I/O lines 9 through 16. If switches S9 and S16 on the test fixture are pressed and held closed simultaneously (these switches are normally open), the routine at line 1800 will begin executing.

Lines 1800 through 2700 make up a subroutine that clears digital I/O lines 1 through 8 with sub -command 3 and then uses sub -command 2 to se quence these lines on and then off.

# Hardware Interfacing

You can use the test fixture whose circuitry is shown in Fig. 7 as a simple guide when interfacing the controller to your unique applications. For ex ample, you can replace S1 through S16 with the contacts of relays or magnetic reed switches. Potentiometers  $R17$  through  $R24$  could be replaced with simple resistance voltage- divider networks for monitoring potentials that do not exceed 5 volts dc. (Remember the warning against applying potentials greater than <sup>5</sup> volts dc to the analog or digital lines!)

You can use a thermistor as one of the resistive elements in any voltagedivider network to monitor temperature. Alternatively, a photocell can  $\parallel$  **HOME** be used in any network to detect **STUDY** changes in light levels.

A small relay coil or solid -state switch module can be substituted for light-emitting diode  $DI$  and current-limiting resistor  $R1$ . Solid-state switch modules typically isolate the input from the load for protection and can be obtained for both ac and dc switching applications.

As you experiment with this project, you will undoubtedly come up with other interfaces to suit particular applications. There is no limit to what you can do with this project, depending on your imagination and technical expertise.

Although this project was designed primarily for use with IBM PC/XT/ AT and compatible computers, the controller circuit -board assembly can be used with any computer that has an RS-232 serial interface. To this end, the project was originally conceived for use on a Radio Shack TRS-80 Model I-compatible system.

On other popular home computers, a major obstacle that might be encountered is that the BASIC programming language structure might permit a string to be only input from a serial port. From the foregoing, it should be obvious that you system must be able to input and output one character at a time via the serial port for the project to operate properly. The character must also be eight bits in length.

For computers that have the above limitation, a machine -language call can be used to perform the serial input /output function. For the TRS -80 Model I, a short machine-language user call can be used to output the command byte first and then pause for the serial input character before returning to BASIC. If no character is received within a specified period of time, on the order of milliseconds, the routine would return with a value that is greater than a decimal 255, indicating that a communication failure has occurred.  $\blacksquare$ 

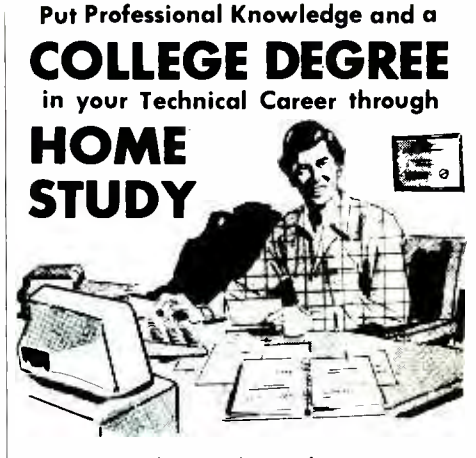

Add prestige and earning power to your technical career by earning your Associate or Bachelor degree through directed home study.

Grantham College of Engineering awards accredited degrees in

# electronics and computers.

An important part of being prepared to *move up* is holding the right college degree, and the absolutely necessary part is knowing your field. Grantham can help you both ways—to learn more and to earn your degree in the process.

Grantham offers two degree programs—one with major emphasis in electronics, the other with major emphasis in computers. Associate and bachelor degrees are awarded in each program, and both programs are available completely by correspondence.

No commuting to class. Study at your own pace, while continuing on your present job. Learn from easy-to-understand lessons, with help from your Grantham instructors when you need it.

Write for our free catalog (see address below) or telephone us at (213) 493 -4421 (no collect calls) and ask for our "degree catalog."

Accredited by the Accrediting Commission of the National Home Study Council

GRANTHAM College of Engineering 10570 Humbolt Street Los Alamitos, CA 90720